# **GIS-Praxis OGC-Standards OGC-Standards OGC-Standards**

# Standardisierte Zeichenvorschriften

Die Arbeiten an neuen Versionen der OGC-Standards für Zeichenvorschriften sind abgeschlossen, die Dokumente stehen zum Download bereit und die Umsetzung der Standards kann beginnen.

The November 2007 wurden die<br>Arbeiten an den beiden Standards<br>des Open Geospatial Consortium<br>(OGC) zur Beschreibung und Anwendung Arbeiten an den beiden Standards des Open Geospatial Consortium (OGC) zur Beschreibung und Anwendung von Zeichenvorschriften endgültig abgeschlossen. Dies bedeutet, dass die beiden Dokumente auf den Seiten des OGC zum Download zur Verfügung stehen und die dazugehörigen XML-Schema-Dateien ebenfalls frei zugänglich sind – kurz: der Umsetzung der Standards steht jetzt nichts mehr im Wege.

# **Styled Layer Descriptor (SLD)**

Der OGC-Standard SLD (Styled Layer Description) wurde ursprünglich als Erweiterung des WMS-Standards entwickelt. Ein "normaler" WMS-Dienst produziert Karten in Form von digitalen Bildern, die aus einer oder mehreren Kartenebenen (Layer) bestehen. Zu jedem Layer, den ein WMS anbietet, kann es mehrere Styles, also Zeichenvorschriften geben, die vom Ersteller des Layers vorgegeben werden.

Hierzu ein Beispiel: Ein WMS-Dienst bietet einen Layer namens "Counties" an. Im Capabilities-Dokument des WMS steht außerdem, dass dieser Layer die drei Styles "default", "Colourful-Counties" und "GreyCounties" unterstützt. Entsprechende GetMap-Befehle

zum Abruf von Kartenbildern führen zu den folgenden Resultaten:

Klassische WMS-Technolgie erlaubt es dem Nutzer beziehungsweise seiner Client-Software Einfluss auf die Darstellung eines Layers zu nehmen – aber nur soweit der Diensteanbieter dies entsprechend vorbereitet hat. Mit der Entwicklung des SLD-Standards hat man Abhilfe geschaffen. Ein sogenannter SLD-WMS ermöglicht es dem Nutzer, selbst Zeichenvorschriften zu erzeugen, die der WMS-Dienst dann umsetzt. Die Zeichenvorschriften müssen in Form von SLD-Dokumenten zur Verfügung gestellt werden. Ein SLD-Dokument ist ein XML-Dokument, das Angaben über Strichstärken, Farben, Punktsymbole und vieles anderes enthält. Ein vereinfachtes Beispiel ist in Abbildung 2 dargestellt. Dieses XML-Dokument definiert den Style, der zur "default"-Darstellung in Abbildung 1 führt.

Das Dokument definiert die Version (1.0.0) und danach den Namen des Layers (Counties). Danach ist es notwendig zu spezifizieren, welchen Namen und Titel der Style tragen soll (beides default: Counties) und welcher Objekttyp visualisiert werden soll (ebenfalls Counties). Innerhalb der folgenden Zeichenregel <sld:

rule> wird dann ein Zeichengerät <sld: PolygonSymbolizer> definiert, das heißt, es handelt sich hier um eine Zeichenvorschrift für ein Polygon mit Angaben zur Füllfarbe <sld:Fill> und zur Ausgestaltung der das Polygon umgebenden Linien <sld:Stroke>. Dieses Polygon bekommt eine Füllfarbe (#990000, hexadezimal entspricht das einem dunklen Rot) und eine Angabe zur Transparenz (1.0, das heißt, die Füllung ist deckend). Die Umrandung des Polygons ist schwarz (#000000), deckend (1.0), einen Pixel breit (1) und durchgezogen gezeichnet (1).

Der SLD-Standard in Version 1.0.0 hat neben dem XML-Format für Zeichenvorschriften auch definiert, wie diese auf einen WMS anwendbar sind. Zudem kann ein SLD-WMS weitere Funktionalitäten über den WMS-Standardumfang hinaus zur Verfügung stellen. Diese zusätzlichen Funktionalitäten umfassen die Erstellung von Legenden (GetLegendGraphic) und das Abfragen und Speichern von SLD-Zeichenvorschriften (GetStyles beziehungsweise PutStyles).

Wie übergibt man nun das SLD-Dokument an den WMS-Dienst? Dafür gibt es mehrere Möglichkeiten: Die einfachste ist, dass man das SLD-Dokument im Internet ablegt und in der WMS-GetMap-Anfrage

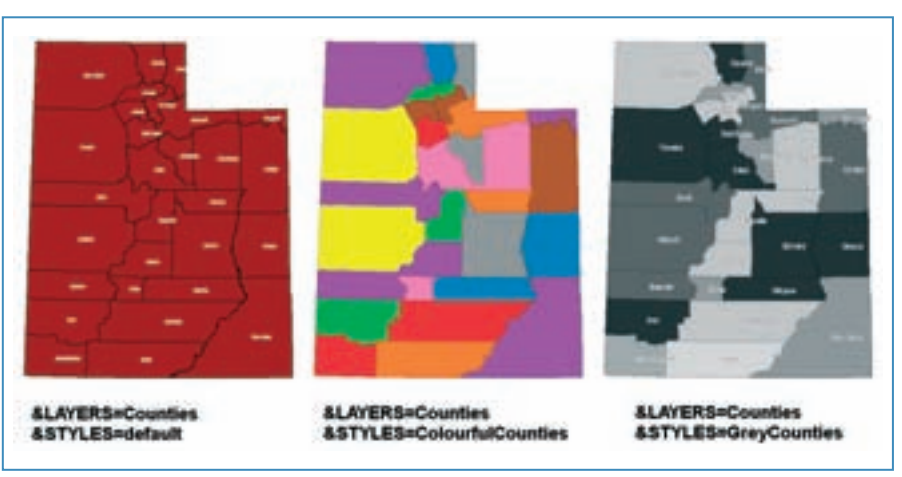

Abbildung 1: Ein WMS-Layer, der mit drei "Styles" dargestellt wird.

| culd: ShyledLayerDescriptor in                                 |
|----------------------------------------------------------------|
| Calif. Named, Joseph.                                          |
| <br>Calif Name>Counting                                        |
|                                                                |
| 4 shift Name in default (Counties 47 shift Name)               |
| cont This additional (Constitute Chief This art                |
| <sit festuretypestyle=""></sit>                                |
|                                                                |
| dahl: Baler-                                                   |
| epid.Polygorilymbolizer>                                       |
| 4 pld Filty                                                    |
|                                                                |
| cold:CasPersmeter name - "IB-opacity"> LB c/old:CasPersmeter>  |
| A Palot Filipin (Co. 1) Contact in the                         |
| exid Striken                                                   |
| Cald Conferenctor name - "stroke"> #000000 (7/13 Conferenctor> |
| culticularameter rome - stroke-spacky >1.0                     |
|                                                                |
| Cald:CasParameter name = "stroke-davisantas"> Lc/std:CasParame |
| and the second state<br>- sight timing is                      |
| 4/601 Polygordumbulizer>                                       |
|                                                                |
|                                                                |
|                                                                |
|                                                                |
| C/Md StyledLayerDescription>                                   |
|                                                                |

Abbildungen 2: Ein vereinfachter Styled Layer Descriptor.

per URL referenziert. Aus einer gewöhnlichen GetMap-Anfrage der folgenden Form (gekürzt): http://demo.deegree.org/deegree-wms/services?REQUEST=GetMap& LAYERS=Counties&STYLES=Colourfu lCounties& wird dann (ebenfalls gekürzt) http://demo.deegree.org/deegree-wms/ser vices?REQUEST=GetMap&LAYERS=C ounties&SLD=http://localhost:8080/deegree-wms/user\_layer\_style.xml.

Das SLD-Dokument muss hierfür folglich unter http://localhost:8080/deegree-wms/user\_layer\_style.xml zur Verfügung stehen.

Um solche Abfragen gegen einen WMS-Dienst abzusetzen, ist es allerdings notwendig, Informationen über die hinter den Karten liegenden Objektmodelle zu besitzen. Um einen Filter, wie den, der die ColourfulCounties verwendet, zu erstellen, ist es eine Voraussetzung zu wissen, welche Attribute und welche Wertebereiche zur Verfügung stehen. Aus diesem Grund stellt ein SLD-WMS eine zusätzliche Operation mit dem Namen DescribeLayer zur Verfügung. Ein solche Anfrage hat folgende Form: http://demo.deegree.org/deegreewms/services?&REQUEST=DescribeLay er&LAYERS=ColourfulCounties. Hierauf bekommt man Informationen über den Namen des Objekttyps (FeatureType oder CoverageType), ob es sich um einen Vektor- oder Rasterlayer handelt und die URL über die weitere Informationen abfragbar sind. In einem weiteren Schritt können dann detaillierte Informationen über den Objekttyp abgefragt werden mithilfe von Operationen, die der Web Feature Service (WFS) oder Web Coverage Service (WCS)-Standard des OGC definiert. Diese Schritte sollten selbstverständlich nicht manuell durchgeführt werden, sondern von entsprechend intelligenter Client-Software, die es dem Nutzer erlaubt über eine graphische Benutzerschnittstelle die Zeichenvorschriften für die benötigte Karte zu definieren. Ein kurz vor Veröffentlichung stehendes Konfigurationswerkzeug für Deegree-WMS beispielsweise ist in der Lage SLD-Dokumente zu erstellen, die auch entsprechende Filter umfassen können.

SLD 1.0.0 wurde er-

arbeitet und veröffentlicht, als die aktuelle WMS-Version gerade 1.1.1 war. Aus diesem Grund ist SLD 1.0.0 nur mit WMS-Server mit Versionen 1.1.1 einsetzbar.

### **Der Weg zu SE und SLD 1.1.0**

Bald wurde innerhalb des OGC klar, dass ein Standard für Zeichenvorschriften nicht nur im Umfeld von WMS einsetzbar ist. Beispielsweise kann es durchaus sinnvoll sein, dass auch Zeichenvorschriften zwischen Desktop-Applikationen ausgetauscht werden. Außerdem bestand der Wunsch, Zeichenvorschriften in speziellen Katalogen zu speichern, ohne dass diese an einen konkreten Service gebunden sein sollten. Aus diesem Grund wurde die Idee entwickelt, den SLD-Standard in zwei Teile aufzuspalten. Der eine Teil sollte das reine "Encoding", also die XML-Sprache für Zeichenvorschriften beinhalten, während der andere das "Binding", also die Beschreibung wie man SLD mit WMS einsetzen kann, aufnehmen sollte.

Zudem wurde eine Reihe von Erweiterungen und Ergänzungen in SE/SLD aufgenommen. Viele davon wurden im Rahmen des deutschen XPlanung-Projektes entwickelt und von lat/lon ins OGC eingebracht. Aus diesem Grund gibt es jetzt die beiden Standards Symbology Encoding 1.1.0 und Styled Layer Descriptor Profile of the Web Map Service Implementation Specification 1.1.0.

## **Was gibt's Neues in Version 1.1.0?**

Es gibt in den beiden Standards eine große Menge an Neuerungen, zum Beispiel:

**Es** ist möglich, mithilfe von sogenannten Funktionen sowohl Klassifikationen zu erstellen als auch weitgehend auf die Formatierung von Beschriftungen Einfluss zu nehmen.

- Liniensymbole können auf einfache Weise so verschoben werden, dass sie parallel zur Originalgeometrie verlaufen.
- Mit SLD-WMS können jetzt Geometrien visualisiert werden, die nicht vom Server selbst zur Verfügung gestellt werden, sondern mit der GetMap-Anfrage zum Server geschickt werden.
- SLD 1.1.0 und SE 1.1.0 sind an den WMS-Standard der Version 1.3 gekoppelt. Das ist die Version, die dem ISO-Standard 19128 entspricht.
- Die Operationen GetStyles und PutStyles wurden gestrichen, weil sie in der Zukunft von entsprechenden Zeichenvorschriftenkatalogen übernommen werden sollen.
- Zeichenvorschriften können in Abhängigkeit vom Maßstab definiert werden.

#### **Frei zur Implementierung**

Nachdem das Dokument Symbology Encoding Implementation Specification 1.1.0 bereits im Januar 2007 veröffentlicht wurde (GIS Business berichtete) und das Styled Layer Descriptor Profile of the Web Map Service Implementation Specification 1.1.0 im Herbst nachfolgte, wurden die Arbeiten nun mit der Online-Veröffentlichung der entsprechenden XML-Schema-Dokumente abgeschlossen.

#### **Anwendungsgebiete**

Man mag sich nun fragen, wo der Nutzen der Standardisierung von Zeichenvorschriften liegt. Die Antwort hierauf ist einfach: überall dort, wo digitale Karten auf einheitliche Weise visualisiert und analysiert werden sollen. Beispiel hierfür sind Flächennutzungs- und Bebauungspläne, Schutzgebiete oder auch Daten des Liegenschaftskatasters. Überall dort also, wo vergleichbare Geodaten vorliegen, hilft die Standardisierung der Zeichenvorschrift bei der visuellen Interpretation. Insbesondere entsteht ein Nutzen dort, wo Daten grenzübergreifend analysiert werden sollen, ob dies nun Grenzen zwischen Kommunen, Bundesländern oder Staaten sind.

#### **AUTOR**

Dr. Markus Lupp lat/lon GmbH E-Mail: lupp@lat-lon.de

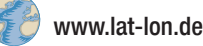